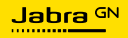

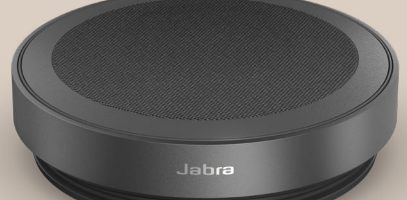

# SPEAK2 **75**

Technologie für jeden Moment deines Lebens

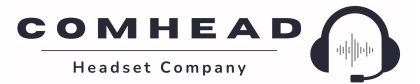

comhead.de | +49 40 500 580 20 | info@comhead.de

© 2023 GN Audio A/S. Alle Rechte vorbehalten. Jabra® ist eine Marke von GN Audio A/S. Die Bluetooth®-Wortmarke und -Logos sind Eigentum der Bluetooth SIG, Inc., und jegliche Benutzung dieser Marken durch GN Audio A/S erfolgt unter Lizenz.

Made in China MODELL: PHS060W

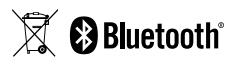

**Die Konformitätserklärung** findest du unter www.jabra.com.de/doc

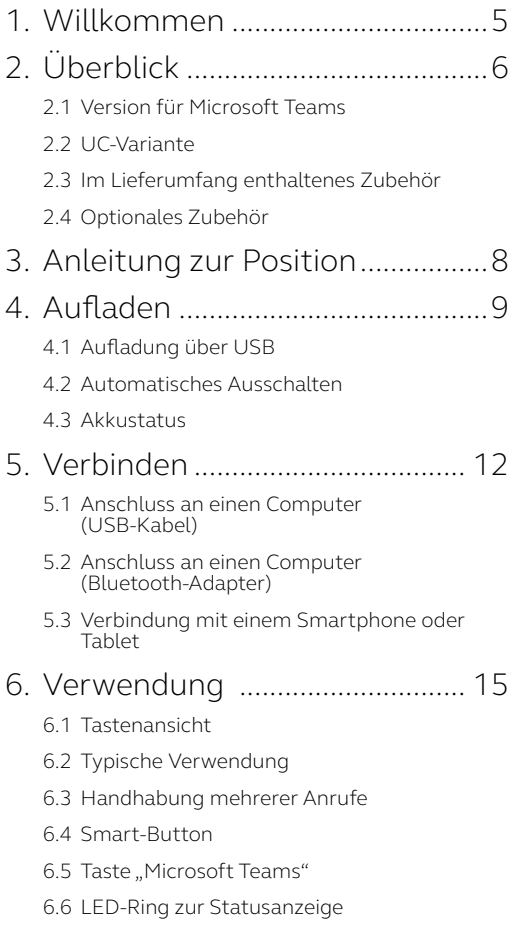

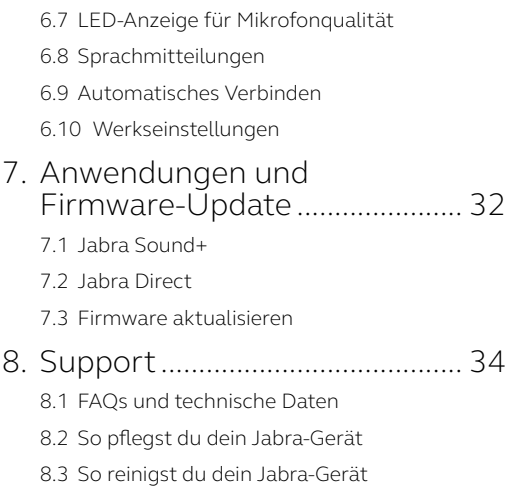

## <span id="page-4-0"></span>1. Willkommen

Vielen Dank, dass du die Jabra Speak2 75 verwendest. Wir wünschen dir viel Freude damit!

Hier einige wichtige Features der Jabra Speak2 75, von denen du profitierst:

- Super-Breitband-Audio\* und 65-mm-Breitbandlautsprecher
- Erweitertes Vollduplex-Audio sorgt für natürliche Gespräche
- Vier Beamforming-Mikrofone mit Geräuschunterdrückung
- Dank der LED-Anzeige für Mikrofonqualität\*\* weißt du, ob du gehört wirst
- Die Sprachnivellierung gleicht die Lautstärke aller Stimmen an
- Zertifiziert für führende Online-Meeting-Plattformen

- \* Für ein Super-Breitband-Sounderlebnis sind UC-Client-Unterstützung und Geräteunterstützung erforderlich.
- \*\* Erfordert eine anfängliche Aktivierung über die Jabra Sound+ App oder Jabra Direct App

## <span id="page-5-0"></span>2. Überblick

## 2.1 Version für Microsoft Teams

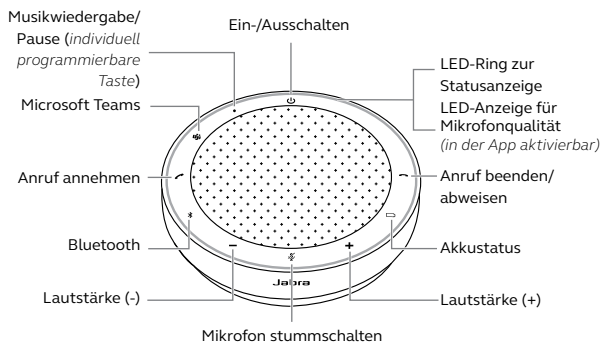

(*nur sichtbar, wenn das Mikrofon aktiv ist*)

## 2.2 UC-Variante

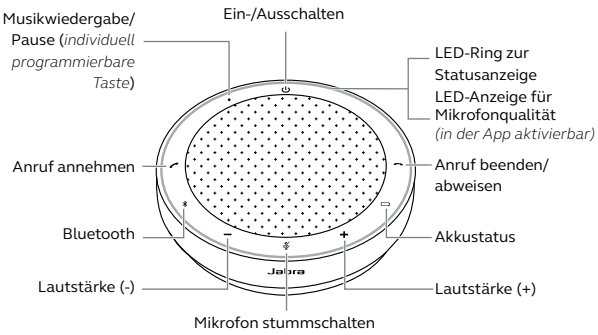

<sup>(</sup>*nur sichtbar, wenn das Mikrofon aktiv ist*)

## <span id="page-6-0"></span>2.3 Im Lieferumfang enthaltenes Zubehör

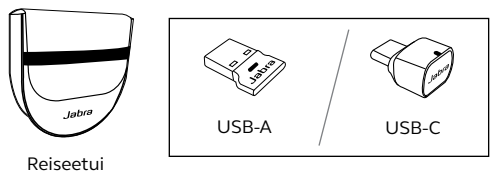

Jabra Link Bluetooth-Adapter

*Je nach Version der Speak2 75 ist der Jabra Link Bluetooth-Adapter möglicherweise nicht im Lieferumfang enthalten. Er kann erworben werden unter Jabra.com/accessories*

## 2.4 Optionales Zubehör

Das optionale Zubehör ist auch auf jabra.com/ accessories erhältlich

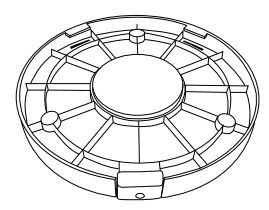

Jabra Speak2 75 Halterung für die sichere Montage

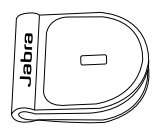

 Jabra Kensington-Schloss-Adapter

## <span id="page-7-0"></span>3. Anleitung zur Position

Für eine optimale Klangqualität stellst du die Freisprechlösung mit einem Abstand von maximal 2,5 Meter zu den Teilnehmer:innen in der Mitte des Tisches auf, aber nicht näher als 0,5 Meter.

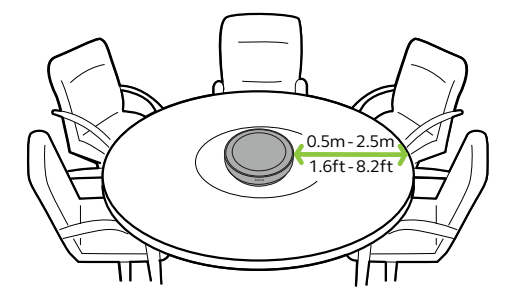

## <span id="page-8-0"></span>4. Aufladen

## 4.1 Aufladung über USB

Verbinde die Freisprechlösung über das mitgelieferte USB-Kabel mit dem PC. Je nach Ausgangsleistung des Anschlusses kann bei Verwendung von USB-C schneller aufgeladen werden. Der Akku bietet bis zu 32 Stunden schnurlose Nutzung.

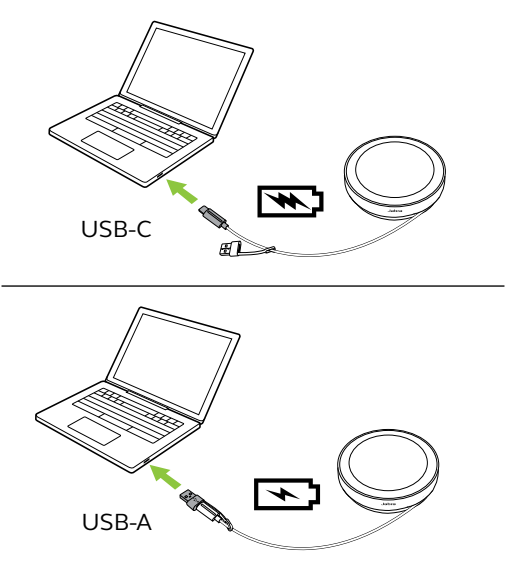

<span id="page-9-0"></span>Um den Akku zu schonen, schaltet sich die Freisprechlösung aus, sofern du sie nicht innerhalb von 15 Minuten mit einem Bluetooth-Gerät verbindest.

Ist die Freisprechlösung mit einem Bluetooth-Gerät verbunden und ohne Stromzufuhr, schaltet sie sich automatisch nach 8 Stunden ohne Interaktion aus. Diese Einstellung kann in Jabra Direct oder Jabra Sound+ konfiguriert werden.

<span id="page-10-0"></span>Um den aktuellen Akkuladestand anzuzeigen, tippst du auf die Taste **Akku** (Battery). Der LED-Ring blinkt, um den Status anzuzeigen.

Wenn der Akkuladestand sehr niedrig ist, blinkt die Taste **Akku** (Battery) rot.

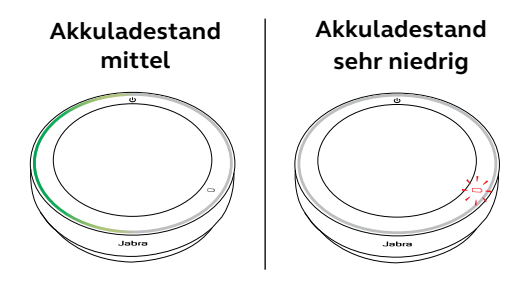

## <span id="page-11-0"></span>5. Verbinden

Es wird empfohlen, zum Anschluss an einen Computer das integrierte USB-Kabel oder den Jabra Link 380 Bluetooth-Adapter zu verwenden, da diese Verbindungen zertifiziert sind und eine optimale Audioqualität gewährleisten. Eine Standard-Bluetooth-Verbindung mit einem Computer ist nicht zertifiziert und bietet möglicherweise nicht dieselbe Audioqualität wie eine USB- oder Bluetooth-Adapter-Verbindung.

### 5.1 Anschluss an einen Computer (USB-Kabel)

Verbinde die Freisprechlösung mit dem USB-Coder USB-A-Anschluss deines Computers.

Gegebenenfalls musst du die Jabra Speak2 75 als Wiedergabe- und Aufnahmegerät in den Audio-Einstellungen deines Betriebssystems und des Videokonferenz-Tools (Microsoft Teams, Zoom, Cisco Webex usw.) festlegen.

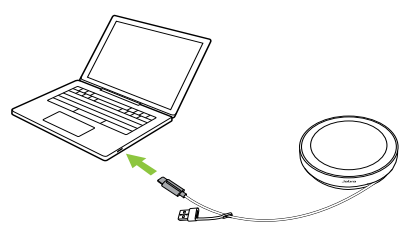

<span id="page-12-0"></span>Der USB-A-Adapter darf nicht vom Kabel abgezogen werden und sollte nicht mit anderen Geräten verwendet werden.

## 5.2Anschluss an einen Computer (Bluetooth-Adapter)

Verbinde den Jabra Link 380 Bluetooth-Adapter mit einem USB-Anschluss deines Computers. Die Freisprechlösung und der Jabra Link 380 Bluetooth-Adapter sind vorab gepairt und sofort einsatzbereit. Die Bluetooth-Reichweite beträgt bis zu 30 Meter.

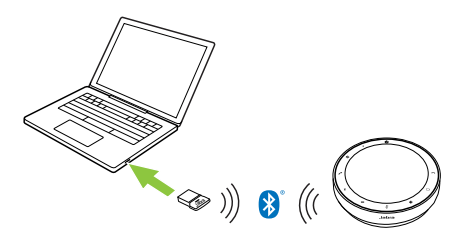

Gegebenenfalls musst du den Jabra Link 380 Bluetooth-Adapter als Wiedergabe- und Aufnahmegerät in den Audio-Einstellungen deines Betriebssystems und des Videokonferenz-Tools (Microsoft Teams, Zoom, Cisco Webex usw.) festlegen, damit die Freisprechlösung ordnungsgemäß funktioniert.

<span id="page-13-0"></span>Verwende Jabra Direct, um ein erneutes Pairing der Freisprechlösung mit dem Jabra Link 380 Bluetooth-Adapter durchzuführen.

### 5.3Verbindung mit einem Smartphone oder Tablet

Halte die Taste **Bluetooth** ca. 3 Sekunden lang gedrückt und befolge die Sprachanweisungen, um dein Smartphone oder Tablet zu verbinden. Die Bluetooth-Reichweite beträgt bis zu 10 Meter.

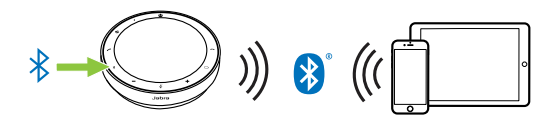

Um die Verbindung zu trennen oder neu herzustellen, tippe erneut auf die Taste **Bluetooth**.

<span id="page-14-0"></span>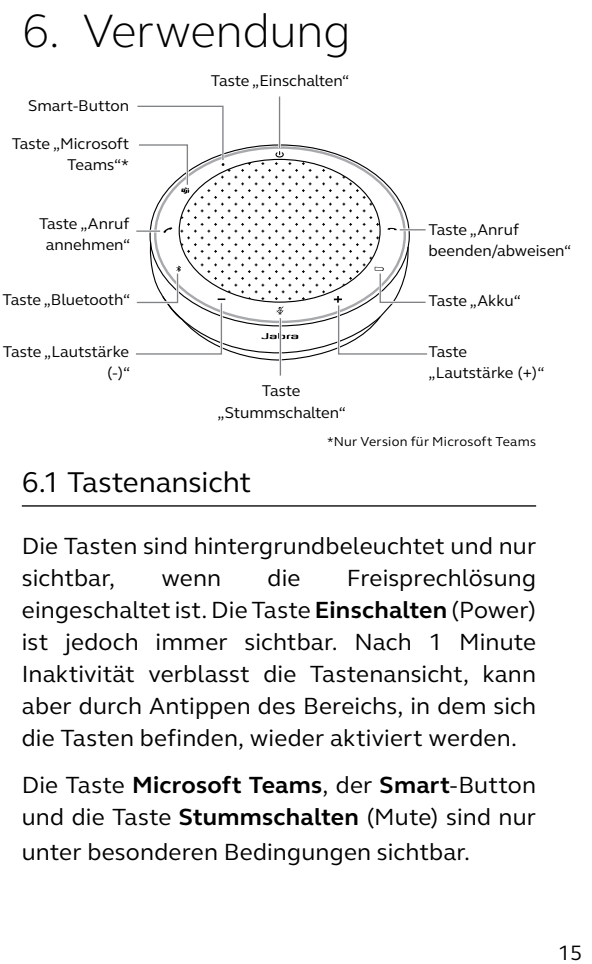

\*Nur Version für Microsoft Teams

### 6.1 Tastenansicht

Die Tasten sind hintergrundbeleuchtet und nur sichtbar, wenn die Freisprechlösung eingeschaltet ist. Die Taste **Einschalten** (Power) ist jedoch immer sichtbar. Nach 1 Minute Inaktivität verblasst die Tastenansicht, kann aber durch Antippen des Bereichs, in dem sich die Tasten befinden, wieder aktiviert werden.

Die Taste **Microsoft Teams**, der **Smart**-Button und die Taste **Stummschalten** (Mute) sind nur unter besonderen Bedingungen sichtbar.

## <span id="page-15-0"></span>6.2Typische Verwendung

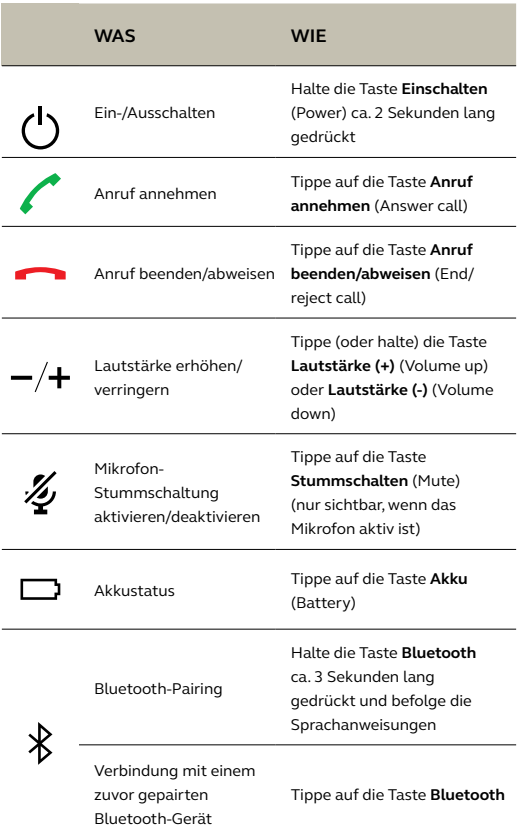

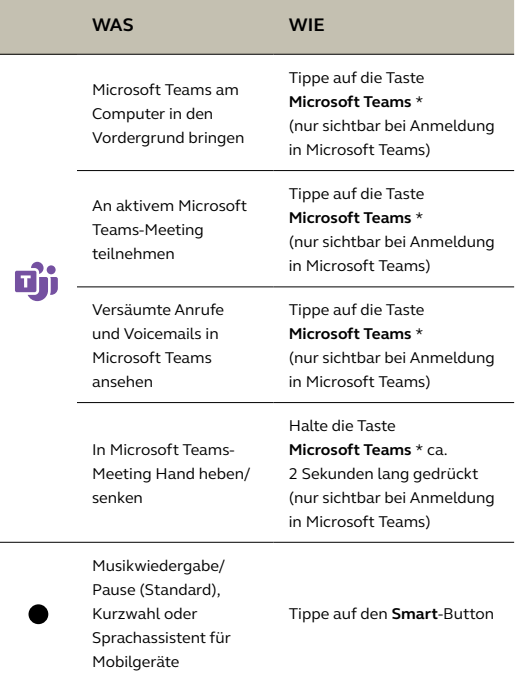

\* Die Tastenfunktion ist abhängig von der Microsoft Teams Desktop-Anwendung. Zertifiziert für USB-Verbindung oder Jabra Link 380 Bluetooth-Adapter-Verbindung. Standard-Bluetooth-Verbindungen sind nicht zertifiziert.

## <span id="page-17-0"></span>6.3Handhabung mehrerer Anrufe

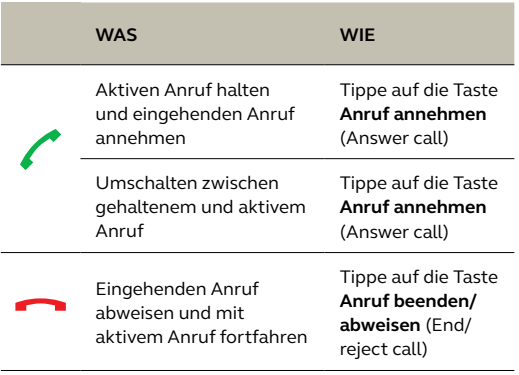

<span id="page-18-0"></span>Der **Smart**-Button kann in Jabra Direct oder Jabra Sound+ angepasst werden.

Die verfügbaren Optionen sind:

- Musikwiedergabe/Pause (Standard)
- Kurzwahl
- Sprachassistent für Mobilgeräte
- Keine

Bei Auswahl von "Keine" ist der **Smart**-Button nicht sichtbar.

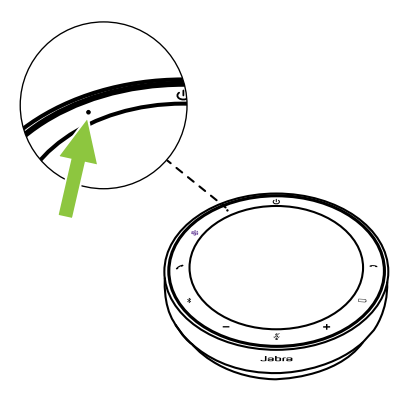

## <span id="page-19-0"></span>6.5 Taste "Microsoft Teams"

Die Taste **Microsoft Teams** ist nur sichtbar, wenn die Freisprechlösung mit deinem Computer verbunden ist und du bei Microsoft Teams angemeldet bist. Der Button ist in seiner Funktion vom aktuellen Status von Microsoft Teams abhängig.

Um die Taste "Microsoft Teams" durch Berührung schnell zu finden, gibt es einen kleinen Knopf an der Unterseite der Taste.

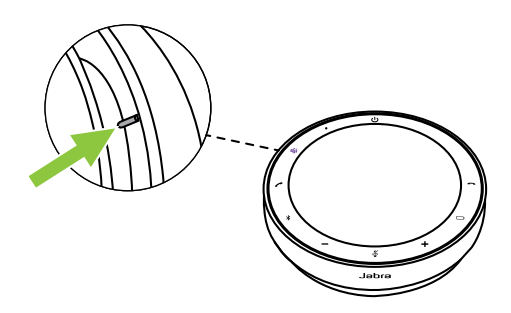

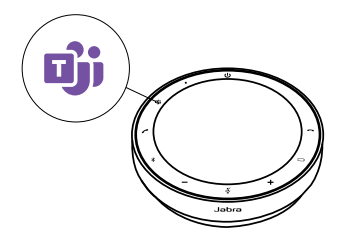

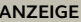

#### **WAS ES BEDEUTET**

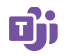

Dauerhaft violette LED Verbindung mit Microsoft Teams

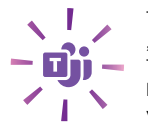

Taste ..Microsoft Teams" blinkt violett

Benachrichtigungen\*

- wenn Nutzende einem Microsoft Teams Meeting beitreten können
- bei verpassten Anrufen über Microsoft Teams
- Microsoft Teams-Voicemail
- \* Die Microsoft Teams-LEDs können jeweils nur eine Benachrichtigung anzeigen. Die Taste **Microsoft Teams** interagiert mit der zuletzt empfangenen Benachrichtigung.

### **Teilnahme an einem Microsoft Teams-Meeting**

Wenn ein geplantes Microsoft Teams-Meeting begonnen hat, blinkt die Taste **Microsoft Teams** violett. Tippe auf die Taste **Microsoft Teams** an der Freisprechlösung, um am Meeting teilzunehmen.

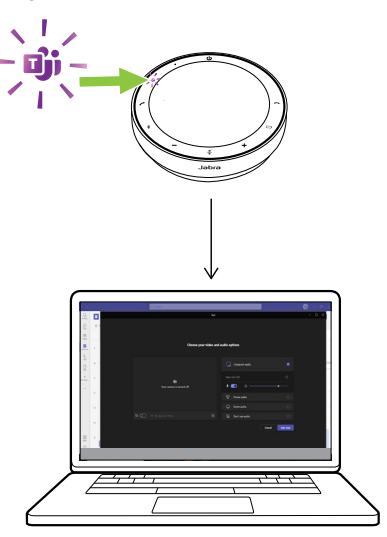

### **Versäumte Anrufe und Voicemails in Microsoft Teams ansehen**

Wenn du in Microsoft Teams verpasste Anrufe oder Voicemails hast, blinkt die Taste **Microsoft Teams** violett. Tippe auf die Taste **Microsoft Teams** an der Freisprechlösung, um die Liste versäumter Anrufe und Voicemails auf deinem Computer anzuzeigen.

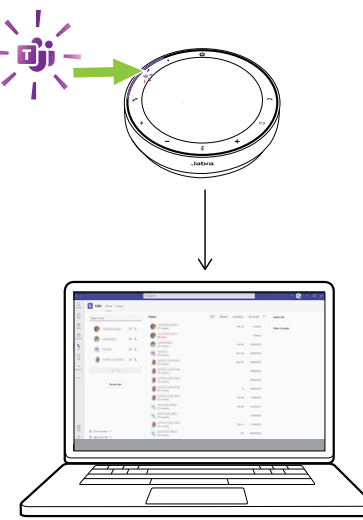

### **Microsoft Teams in den Vordergrund bringen**

Wenn Microsoft Teams aktiv, aber minimiert ist, tippe auf die Taste **Microsoft Teams** an der Freisprechlösung, um das Fenster zu maximieren und in den Vordergrund zu bringen.

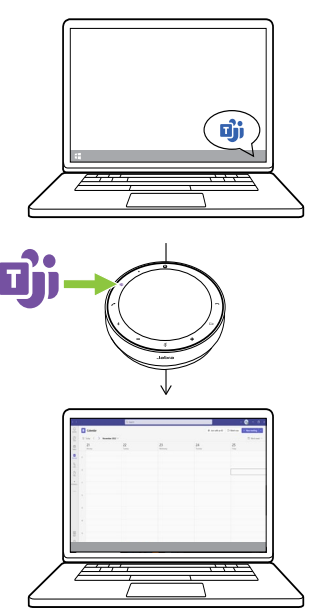

### **In Microsoft Teams-Meeting Hand heben/senken**

Halte in einem Microsoft Teams-Meeting die Taste **Microsoft Teams** an der Freisprechlösung ca. 2 Sekunden lang gedrückt, um deine Hand zu heben/zu senken. Diese Aktion wird durch ein gelbes Handsymbol neben deinem Namen angezeigt.

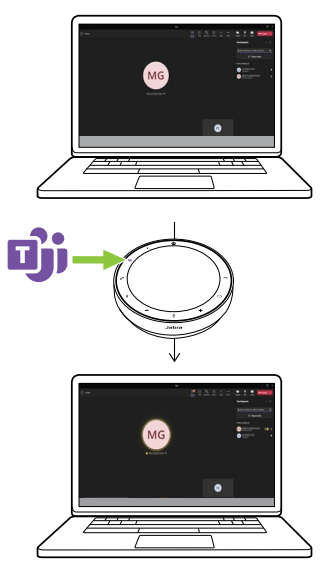

## <span id="page-25-0"></span>6.6 LED-Ring zur Statusanzeige

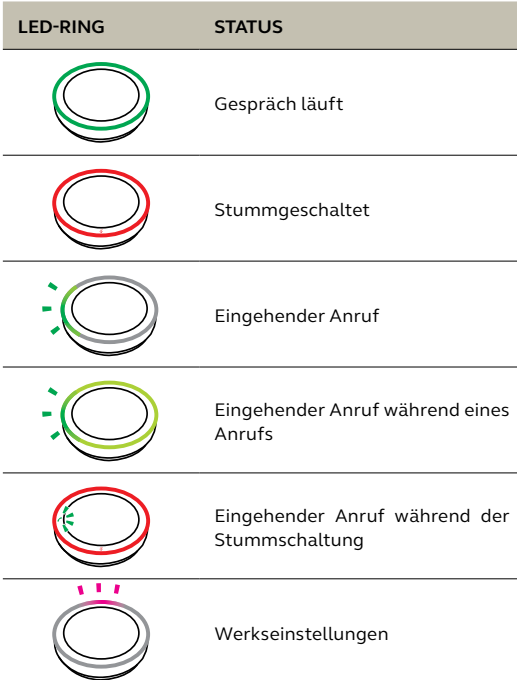

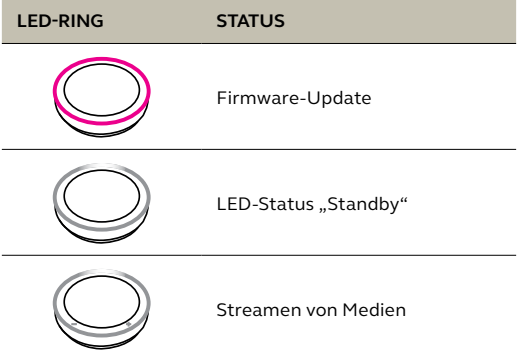

## <span id="page-27-0"></span>6.7 LED-Anzeige für Mikrofonqualität

Die LED an der Freisprechlösung leuchtet auf, um anzuzeigen, wie präzise die Freisprechlösung Stimmen in der Umgebung erfasst.

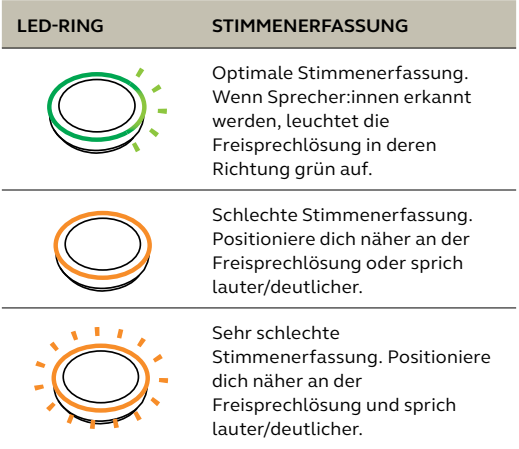

Die LED-Anzeige für Mikrofonqualität ist standardmäßig deaktiviert und kann in Jabra Direct oder Jabra Sound+ aktiviert werden.

## <span id="page-28-0"></span>6.8 Sprachmitteilungen

An der Freisprechlösung wird Folgendes angezeigt: Zurücksetzen auf die Werkseinstellungen, Akkuladestand, Pairingund Bluetooth-Verbindungsstatus. Du kannst über Jabra Direct oder Jabra Sound+ Benachrichtigungstöne oder Sprachbenachrichtigungen auswählen.

Die Sprache für die Sprachbenachrichtigungen kann in Jabra Direct geändert werden. Unterstützte Sprachen sind: Deutsch, Englisch, Chinesisch (Mandarin), Französisch, Japanisch, Koreanisch und Spanisch.

<span id="page-29-0"></span>Wenn das automatische Verbinden aktiviert ist (Standard), verbindet sich die Freisprechlösung automatisch mit einem zuvor gepairten Bluetooth-Gerät.

Wird die Freisprechlösung in einem Meetingraum oder von mehreren Personen genutzt, wird empfohlen, das automatische Verbinden zu deaktivieren, um unbeabsichtigte Verbindungen zu vermeiden. Wenn das automatische Verbinden deaktiviert ist, lässt die Freisprechlösung nur jeweils eine Bluetooth-Verbindung zu. Das Pairing aller zuvor gepairten Bluetooth-Geräte wird aufgehoben und die Geräte müssen erneut mit der Freisprechlösung gepairt werden.

Das automatische Verbinden kann in Jabra Direct oder Jabra Sound+ konfiguriert werden.

Zum Pairen eines Geräts mit der Freisprechlösung halte die Taste **Bluetooth** an der Freisprechlösung ca. 3 Sekunden lang gedrückt und befolge die Sprachanweisungen.

<span id="page-30-0"></span>Durch das Zurücksetzen der Freisprechlösung wird die Liste der gepairten Bluetooth-Geräte inklusive aller persönlichen Einstellungen gelöscht. Nach einem Reset auf die Werkseinstellungen ist es notwendig, die Jabra Speak2 75 mit deinen Bluetooth-Geräten erneut zu pairen.

Um einen solchen Reset durchzuführen, halte die Tasten **Anruf annehmen** (Answer call) und **Anruf beenden/abweisen** (End/reject call) ca. 4 Sekunden lang gedrückt, bis die Benachrichtigung für das Wiederherstellen der Werkseinstellungen an der Freisprechlösung angesagt wird.

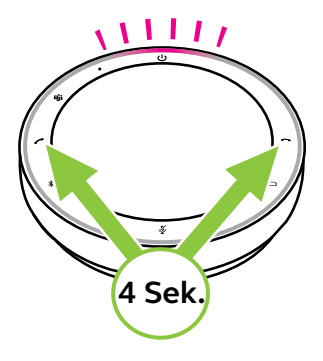

## <span id="page-31-0"></span>7. Anwendungen und Firmware-Update

## 7.1 Jabra Sound+

Jabra Sound+ ist eine Mobilgeräteanwendung, mit der du die Jabra Speak2 75 nach deinen Bedürfnissen konfigurieren kannst.

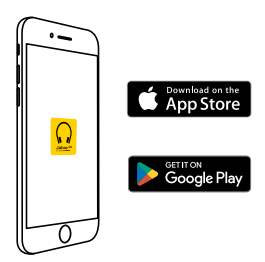

## 7.2 Jabra Direct

Jabra Direct ist eine Desktop-Anwendung zur Unterstützung, Verwaltung und Umsetzung der

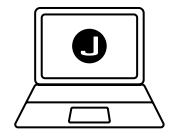

optimalen Funktionalität von Jabra-Geräten.

Die neueste, kostenfreie Version findest du auf iabra.com/direct

## <span id="page-32-0"></span>7.3 Firmware aktualisieren

Firmware-Updates verbessern die Leistung oder erweitern die Jabra-Geräte um neue Funktionen. Jabra Direct oder Sound+ informiert dich, sobald ein neues Firmware-Update verfügbar ist.

- Verbinde mit Jabra Direct die Jabra Speak2 75 über das USB-Kabel oder den Jabra Link 380 Bluetooth-Adapter mit einem Computer.
- Verbinde mit Jabra Sound+ die Jabra Speak2 75 über Bluetooth mit deinem Telefon.

## <span id="page-33-0"></span>8. Support

## 8.1 FAQs und technische Daten

Die FAQs, Zertifizierungen und technischen Daten für die Jabra Speak2 75 findest du unter jabra.com/support

## 8.2So pflegst du dein Jabra-Gerät

- Die Jabra Speak2 75 ist nicht für den Gebrauch im Freien geeignet.
- Vermeide die Aufbewahrung bei extremen Temperaturen (über 45 °C und unter -20 °C).
- Vermeide den Betrieb bei extremen Temperaturen (über 40 °C und unter 0 °C).
- Schütze die Freisprechlösung vor Regen. Tauche die Freisprechlösung nicht in Flüssigkeiten ein.
- Bedecke die Lautsprecherabdeckungen und Tasten nicht mit Aufklebern oder Schildchen.

## <span id="page-34-0"></span>8.3So reinigst du dein Jabra-Gerät

Folge diesen Hygienehinweisen für die Pflege und Reinigung deines Produkts.

- 1. Trage normales Spülmittel und Wasser auf ein Tuch auf und wringe dabei überschüssige Flüssigkeit aus, sodass das Tuch nicht zu nass ist. Verwende nur Seife und Wasser, keine aggressiven Reinigungsmittel.
- 2. Wische das Produkt vorsichtig ab und achte darauf, dass kein Schaum auf der Oberfläche zurückbleibt.
- 3. Lasse es mindestens eine Minute lang trocknen.
- 4. Reinige die Oberfläche mit einem leicht angefeuchteten Tuch und ausschließlich mit Wasser.
- 5. Lasse es trocknen.
- 6. Ist das Produkt nicht in Gebrauch, vermeide den Kontakt mit verschmutzten Oberflächen und bewahre es im Reiseetui auf.

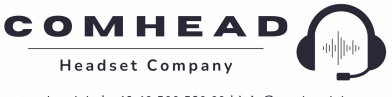